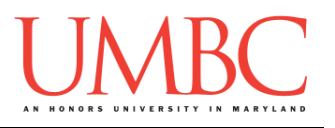

# **CMSC 201 Fall 2016**

Lab 09 – Advanced Debugging

**Assignment:** Lab 09 – Advanced Debugging **Due Date:** During discussion **Value:** 10 points

#### **Part 1: Introduction to Errors**

Throughout this semester, we have been working to program a variety of different small applications and projects to practice using Python. When we make a mistake in our code, we have attributed it to one of two types of errors.

The first kind, *syntax errors*, happen when Python can't understand the code as it is written, due to missing pieces, indentation errors, or typos. The second kind, *logic errors*, happen when Python can run the code, but it doesn't behave as the programmer (you) expected or wanted it to behave. A third type of error, one that we haven't really discussed yet, is called a *run-time error*. Run-time errors can be either syntax or logic errors. With syntax-based runtime errors, they aren't found until the code has actually started running. And with logic-based run-time errors, they can cause the program to run forever (infinite loop), or to exit unexpectedly due to other issues.

We are going to look at each kind of error and some techniques that we use to try and debug them.

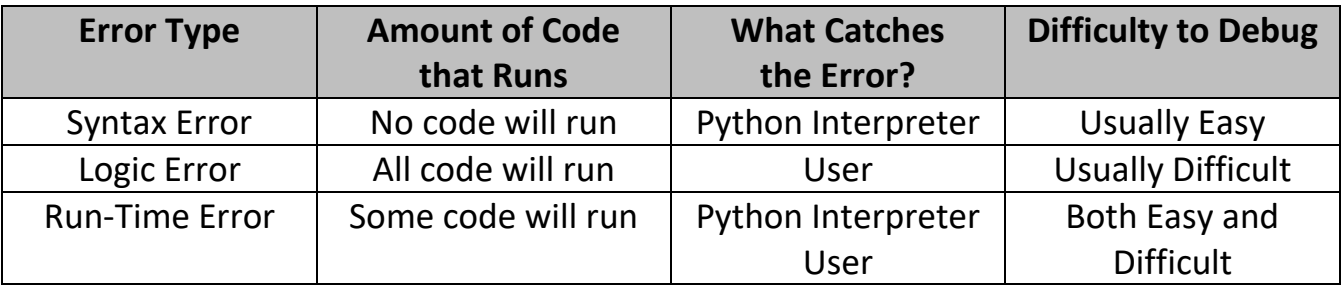

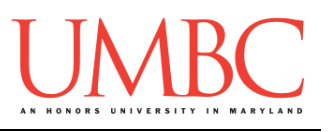

## **Part 2: Syntax Errors**

*Syntax errors* are the most common type of error because there are a variety of small mistakes may cause them. In plain English, we can think of syntax errors as "sentences" that do not make grammatical sense. They are missing parts of the sentence, whether that is a noun (*i.e.*, a variable name), a verb (*i.e.*, a function call), or a punctuation mark (*i.e.*, a quotation mark or parentheses).

In English, a syntax error might look like this:

## *Dog cat bear pizza*

This sentence doesn't make any sense – it's simply a list of nouns with no verbs or prepositions, and it doesn't even have a period at the end. Syntax in programming is similar to grammar in English.

Common syntax errors in Python include:

- 1. Mismatched parentheses
- 2. Incorrect capitalization
- 3. Indentation issues
- 4. Missing colons
- 5. Missing or incorrect quotes

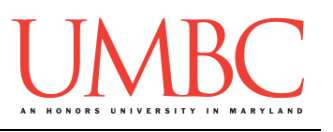

## **Part 3: Logic Errors**

*Logic errors* are a type of error where the code will execute but the results of the code are not what you expected. Python doesn't "care" about logic errors, and so the error is only discovered when the programmer examines the output of the program, and finds it different from what they expected.

A common example of a logic error in programming is when a programmer uses a "**=**" instead of a "**==**". We know from our practice that "**=**" is the assignment operator and sets the value of one variable to the value in the expression following. We also know that "**==**" is a comparison operator that returns either **True** or **False** after comparing two expressions or variables.

Python actually will catch this error for you, but this is partly because it is such a common error, and Python itself has been programmed to look for it. Other similar errors, such as mixing up "**<**" and "**>**" or using "**==**" instead of "**!=**" will not be caught by Python.

In English, we might think of these like this:

## *Let's eat grandma! vs. Let's eat, grandma!*

Both statements make grammatical sense, but the additional comma changes the meaning of the statement. This would be similar to a logic error in Python.

Common logic errors in Python include:

- 1. Order of Operations (PEMDAS)
- 2. Reversing Comparison Operators
- 3. Incorrect Boolean Operators (**and** and **or**)
- 4. Integer Division vs "Regular" Division
- 5. Infinite loops

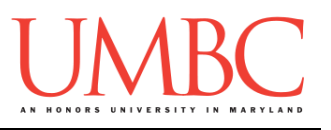

#### **Part 4: Run-time Errors**

*Run-time errors* happen when Python understands what you are saying, but runs into trouble when following your instructions. Importantly, the code will run for some amount of time before failing. All run-time errors are caused by either a syntax error or logic error at their core.

In English, we might think of a run-time error as:

# *Put the hippo in the fridge.*

From a grammatical standpoint, we understand what we are trying to do, but when we go to actually do it, we would fail. Similarly, when programming, Python understands what the code is supposed to do, but is unable to actually execute what is written when the time comes.

For example, we can imagine a scenario where we write a program to calculate an average given a list of grades. If the list of grades is empty, and we try to divide by the length of the list, we are now asking Python to divide by zero, which isn't allowed. The code runs, but at some point it is asked to do something that it doesn't know how to do, and so it fails.

Common run-time errors in Python include:

- 1. Referencing an undefined variable or function
- 2. Dividing by zero
- 3. Using operators on the wrong datatype (*e.g.*, **"4" + "2"**)
- 4. Referencing a variable before assignment
- 5. Trying to combine two variables of incompatible types without conversion

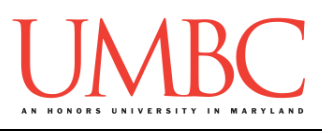

#### **Part 5: Debugging in Python**

Being able to discern what type of error you are dealing with will give you an idea of what you may need to debug the program.

Generally, **syntax errors** will be caught by the Python interpreter, and the interpreter will give you some hints to where to look to fix the errors.

Because **logic errors** are syntactically correct, the Python interpreter does not actually "see" the error, and won't give many hints on how to fix it.

**Run-time errors** are sometimes identified by the Python interpreter. However, actually fixing the problem is up to you – you'll need to figure out when and where the error is occurring in the code, as well as how it should be fixed.

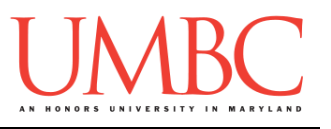

# **Part 5A: Writing Your Program**

After logging into GL, navigate to the **Labs** folder inside your **201** folder. Create a folder there called **lab9**, and go inside the newly created **lab9** directory.

**linux2[1]% cd 201/Labs linux2[2]% pwd /afs/umbc.edu/users/k/k/k38/home/201/Labs linux2[3]% mkdir lab9 linux2[4]% cd lab9 linux2[5]% pwd /afs/umbc.edu/users/k/k/k38/home/201/Labs/lab9 linux2[6]% █**

Once you're in the folder, you will need to copy the starter file from my public directory. Type (all on one line – don't forget the rest of the command!):

**cp /afs/umbc.edu/users/k/k/k38/pub/cs201/broken\_lab9.py lab9.py**

To open the file for editing, type **emacs lab9.py** and hit enter.

The first thing you should do in your file is complete the comment header block, filling in your name, section number, email, and the date.

Now you can start fixing the code, following the instructions in Part 5B.

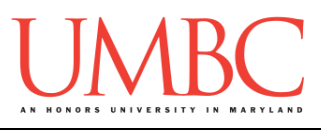

# **Part 5B: Debugging**

The first thing to do when debugging a program (yours or someone else's) is to read and understand what the programmer intends for the code to do. Open the file and read the code and the comments.

You will probably spot some *syntax errors* just by looking at the code – go ahead and fix any you see. You may also spot some *logic errors* in the functions as well, especially with regards to input and output.

Once you've fixed all of the errors you can see, go ahead and run the lab. You'll probably get something like this:

> **linux1[5]% scl enable python33 bash bash-4.1\$ python lab9.py File "lab9.py", line 37 def numsEquiv(num1, num2)):** *<u>A*</u> **SyntaxError: invalid syntax**

Python is telling us that there is a **syntax error** on **line 37**. Specifically, it believes that the error is due to the second parentheses at the end of the function definition. Fix this error, and then exit and try again to run the program.

(Continued on the next page)

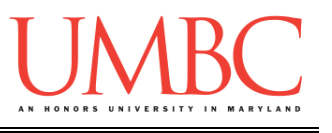

After fixing that and a few other errors, you might see a message like this:

```
bash-4.1$ python lab9.py
Traceback (most recent call last):
   File "lab9.py", line 65, in <module>
     main()
   File "lab9.py", line 53, in main
    num1 = qetNum() File "lab9.py", line 17, in getNum
    num = input(int(msq))ValueError: invalid literal for int() with base 
10: 'Enter an integer between 1 and 100 
(inclusive): '
```
This error message looks a lot more complicated than the last one, but it's actually not! In an attempt to help, Python is giving you the entire "Traceback" of where it saw the error. If we read from the top, we can see that the following things happened (in this order):

- 1. Python called **main()**, found on **line 65**
- 2. From inside **main()**, Python called **getNum()** on **line 53**
- 3. Inside the **getNum()** function, Python found a value error on **line 17**

When we look at the message for the value error (a type of run-time error) we see that the **int()** function is given an "invalid literal" – specifically, that is expecting something of "**base 10**" (a decimal) but is instead receiving the string "**Enter an integer between 1 and 100 (inclusive):** ". Fix this error, and then exit and try again to run the program.

(Continued on the next page)

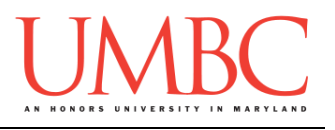

Continue with this cycle until everything works correctly:

- 1. Try to run the program.
- 2. Read the error message.
	- a. Find the problem in your code.
	- b. Fix the problem.
	- c. Go back to step 1
- 3. If there is no error message, test that the code functions properly.
- 4. If it doesn't function properly, go back to the code and examine its behavior. Debugging/print statements can be helpful.

A "debug statement" is a **print()** statement that gives you more information on what exactly is going on. For example, you might want to see what number your **for** loop is accessing each time:

 **print("At index", i, "the number is", nums[i])**

If you place a **print()** statement inside your code, it can show you what is going on in the "background" of your program. Each time the code is run, the information in your debug statement will be printed to the screen, allowing you to trace what is happening with your program.

Debug statements can be anything that helps you figure out what your program is actually doing. Just don't forget to remove them when you're done!

Once **getNum()** functions correctly, go down to main() and uncomment the three lines of code after the "**# check for duplicates...**" comment. Start the cycle again: run, fix the errors Python catches, test to make sure there aren't any remaining errors.

And finally, uncomment the last two lines in **main()**, and test that **numsEquiv()** works correctly. Use the same methods you did for the earlier parts of the lab.

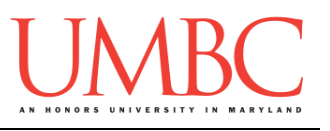

#### **Part 6: Completing Your Lab**

To test your program, make sure that you've enabled Python 3, then run **nums.py**. Try a few different inputs to see how well your program works. The two example runs below should test that everything works.

**bash-4.1\$ python lab9.py Enter an integer between 1 and 100 (inclusive): 200 Invalid choice! Enter an integer between 1 and 100 (inclusive): -5 Invalid choice! Enter an integer between 1 and 100 (inclusive): 1 The result of the dupes by two test: Found a dupe by two: 2 The result of the equivalence test: No match bash-4.1\$ python lab9.py Enter an integer between 1 and 100 (inclusive): 9 The result of the dupes by two test: Found a dupe by two: 2 The result of the equivalence test: They match!**

Since this is an in-person lab, you do not need to use the **submit** command to complete your lab. Instead, raise your hand to let your TA know that you are finished.

They will come over and check your work – they may ask you to run your program for them, and they may also want to see your code. Once they've checked your work, they'll give you a score for the lab, and you are free to leave. **IMPORTANT:** If you leave the lab without the TA checking your work, you will receive a **zero** for this week's lab. Make sure you have been given a grade before you leave